## The Unofficial Revit 2010 Certification Exam Guide

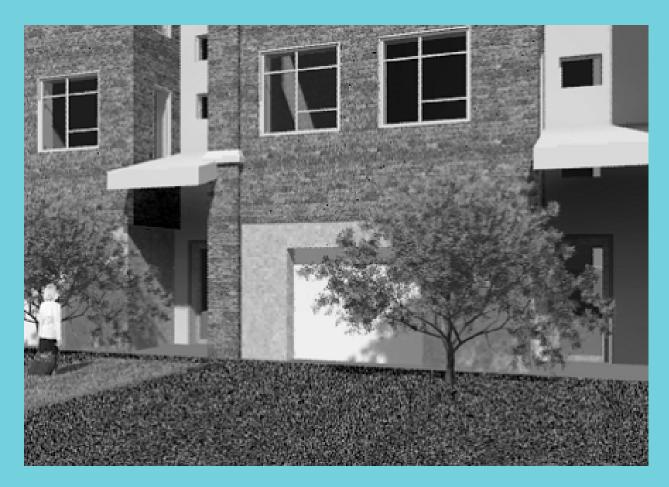

**Elise Moss** 

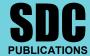

**Schroff Development Corporation** 

www.schroff.com

## **TABLE OF CONTENTS**

| Preface                                                                  | i    |
|--------------------------------------------------------------------------|------|
| Acknowledgements                                                         | ii   |
| Table of Contents                                                        | iii  |
| Introduction - FAQs                                                      | I-1  |
| Lesson One  Building Information Modeling and Revit Basics  Exercise 1-1 |      |
| User Interface                                                           | 1-3  |
| Exercise 1-2  Quick Access Toolbar  Exercise 1-3                         | 1-4  |
| <b>Exploring the User Interface</b>                                      | 1-6  |
| Practice Associate Exam                                                  | 1-7  |
| Lesson Two The Basics of Building a Model Exercise 2-1                   |      |
| Wall Options                                                             | 2-2  |
| Exercise 2-2 Placing a Wall Sweep                                        | 2-5  |
| Exercise 2-3  Create a Wall Sweep Style  Exercise 2-4                    | 2-8  |
| Create a Custom Profile                                                  | 2-10 |
| Exercise 2-5 Create a Compound Wall                                      | 2-12 |
| Exercise 2-6  Chained Walls                                              | 2-17 |
| Practice Associate Exam                                                  | 2-19 |
| Lesson Three Component Families                                          |      |
| Exercise 3-1                                                             | 2.2  |
| Level-Based Component Exercise 3-2                                       | 3-2  |
| Creating a Family Exercise 3-3                                           | 3-4  |
| Identifying a Family                                                     | 3-7  |
| Practice Associate Exam                                                  | 3-9  |

| Lesson Four                                         |            |
|-----------------------------------------------------|------------|
| View Properties                                     |            |
| Exercise 4-1 Creating a Level                       | 4-2        |
| Exercise 4-2                                        | 4-2        |
| Creating Column Grids                               | 4-4        |
| Exercise 4-3                                        |            |
| Setting View Depth                                  | 4-12       |
| Exercise 4-4                                        | 4 12       |
| Create a Cropped View Exercise 4-5                  | 4-13       |
| Change View Display                                 | 4-15       |
| Exercise 4-6                                        |            |
| Reveal Hidden Elements                              | 4-18       |
| Practice Associate Exam                             | 4-19       |
| Lesson Five                                         |            |
| Dimensions and Constraints                          |            |
| Exercise 5-1                                        | <b>7</b> 0 |
| Placing Permanent Dimensions Exercise 5-2           | 5-2        |
| Modifying Dimension Text                            | 5-7        |
| Exercise 5-3                                        | ζ,         |
| <b>Converting Temporary Dimensions to Permanent</b> |            |
| Dimensions                                          | 5-10       |
| Exercise 5-4 Applying Constraints                   | 5 12       |
| Applying Constraints                                | 5-13       |
| Practice Associate Exam                             | 5-17       |
| Lesson Six                                          |            |
| Developing the Building Model                       |            |
| Exercise 6-1  Modifying a Floor Parimeter           | 6-2        |
| Modifying a Floor Perimeter Exercise 6-2            | 0-2        |
| Modifying a Ceiling                                 | 6-5        |
| Exercise 6-3                                        |            |
| Creating Stairs                                     | 6-9        |
| Exercise 6-4 Creating a Roof                        | 6-13       |
| Exercise 6-5                                        | 0-13       |
| Creating a Sloped Ceiling                           | 6-15       |
| Practice Associate Exam                             | 6-21       |
| Lesson Seven                                        |            |
| Detailing and Drafting                              |            |
| Exercise 7-1                                        |            |
| Creating Drafting Views                             | 7-2        |
| Exercise 7-2                                        | <b>7</b> 0 |
| Save and Re-Use a Drafting View                     | 7-8        |

| T                                          |                   |
|--------------------------------------------|-------------------|
| Exercise 7-3                               | 7 10              |
| Adding Tags Exercise 7-4                   | 7-10              |
| Creating a Detail View                     | 7-13              |
| Exercise 7-5                               | 7 13              |
| Creating a Drafting View                   | 7-19              |
| Exercise 7-6                               |                   |
| Revision Control                           | 7-26              |
| Exercise 7-7                               | <b>7.</b> 20      |
| Modify a Revision Schedule Exercise 7-8    | 7-30              |
| Add Revision Clouds                        | 7-34              |
| Add Revision Clouds                        | 7-3 <del>-1</del> |
| Practice Associate Exam                    | 7-39              |
|                                            |                   |
| Lesson Eight                               |                   |
| Construction Documentation Exercise 8-1    |                   |
| Creating a Door Schedule                   | 8-2               |
| Exercise 8-2                               | 0 2               |
| Creating a Legend                          | 8-4               |
| Exercise 8-3                               |                   |
| Adding Rooms to a Floor Plan               | 8-10              |
| Exercise 8-4                               | 0.12              |
| Creating an Area Scheme Exercise 8-5       | 8-13              |
| Creating an Area Plan                      | 8-15              |
| Exercise 8-6                               | 0 10              |
| Creating a Room Schedule                   | 8-20              |
| Exercise 8-7                               |                   |
| Creating a Drawing List                    | 8-23              |
| Practice Associate Exam                    | 8-24              |
| Lesson Nine                                |                   |
| Presenting the Building Model Exercise 9-1 |                   |
| Creating a Toposurface                     | 9-2               |
| Exercise 9-2                               |                   |
| Defining Camera Views                      | 9-8               |
| Exercise 9-3                               | 0.11              |
| Assigning Settings Exercise 9-4            | 9-11              |
| Place a Decal                              | 9-15              |
| I luce a Decai                             | 7 13              |
| Practice Associate Exam                    | 9-17              |

## **About the Author**